### **Graphically Analyzing Equilibrium Values**

#### **CURM Background Material, Fall 2014**

In this worksheet, we will graphically analyze the equilibrium values for models of the form  $a(n+1) = r \cdot a(n) + b$ , where *r* and *b* are constant.

For the first portion of our work, let us assume that  $b = 50$ . So we are looking at  $a(n+1) = r \cdot a(n) + 50$ . We will look at three cases,  $r > 1$ ,  $0 \le r \le 1$ , and  $r \le 0$ . See the class notes for an explanation of why we look at these two cases.

### $\text{Case 1: } r > 1$

We choose a particular value for *r*,  $r = 2$ . So, we have  $a(n + 1) = 2 \cdot a(n) + 50$ . Let us (1) determine the equilibrium value, and (2) look at this graphically in Maple, assuming various initial conditions.

$$
solve(ae = 2 \cdot ae + 50)
$$

 $-50$ **(1)**

Notice that the equilibrium value is negative. Thus, if we are looking at a model of a physical system, we expect that we will never attain this equilibrium.

$$
sol1 := rsolve(\{a(n+1) = 2 \cdot a(n) + 50, a(0) = 10\}, a(n))
$$
  
60 2<sup>n</sup> - 50 (2)

 $s1 := unapply(soll, n)$ 

$$
n \rightarrow 60 \, 2^n - 50 \tag{3}
$$

$$
sol2 := rsolve(\{a(n+1) = 2 \cdot a(n) + 50, a(0) = 0\}, a(n))
$$
  
-50 + 50 2<sup>n</sup> (4)

 $s2 := unapply(sol2, n)$ 

$$
n \rightarrow -50 + 50 \, 2^n \tag{5}
$$

with( $plots$ ):  $p1 := pointplot({seg([i, sl(i)], i=0..20)}, symbol = solid circle)$ :

 $p2 := pointplot({seq([i, s2(i)], i=0..20)})$ :

 $display(p1, p2)$ 

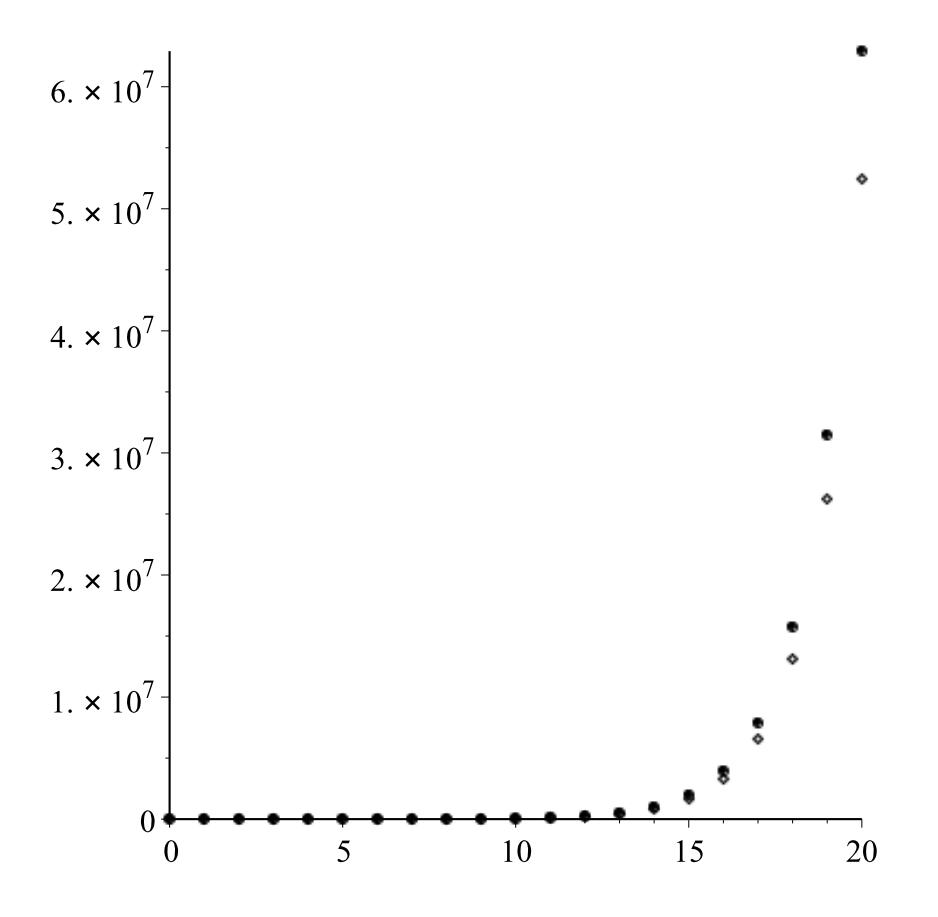

## **Case 2:**  $0 < r < 1$

In this case, we choose  $r = 0.25$ . So, we have  $a(n + 1) = 0.25 \cdot a(n) + 50$ . Let us (1) determine the equilibrium value, and (2) look at this graphically in Maple, assuming various initial conditions.

 $solve(ae = 0.25 \cdot ae + 50)$ 

#### 66.66666667

#### **(6)**

Notice that the equilibrium solution is now positive, so there is hope that we may attain this equilibrium value. Look at a solution graphically to see if this appears to happen.

 $sols := rsolve(\{a(n+1) = 0.25 \cdot a(n) + 50, a(0) = 10\}, a(n))$ 

$$
-\frac{170}{3} \left(\frac{1}{4}\right)^n + \frac{200}{3} \tag{7}
$$

 $s3 := unapply(sol3, n)$ 

$$
n \rightarrow -\frac{170}{3} \left(\frac{1}{4}\right)^n + \frac{200}{3} \tag{8}
$$

pointplot({seq([i, s3(i)], i=0..20)})

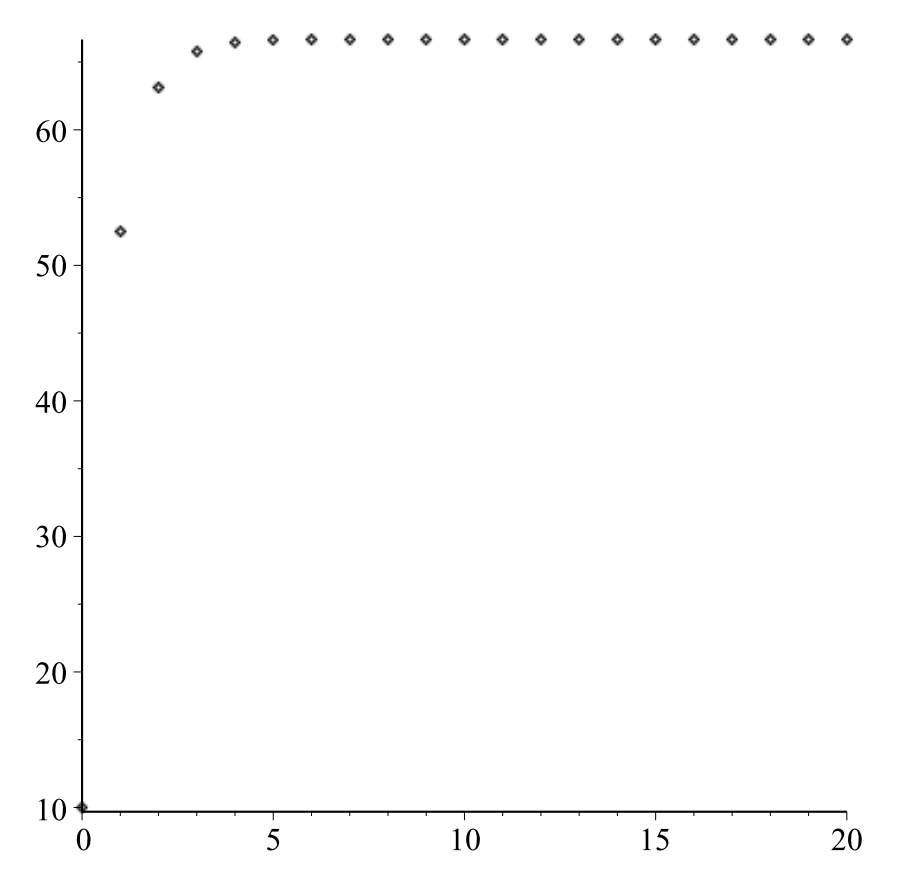

# **Case 3:**  $r < 0$

In this case, we choose  $r = -1.01$ . So, we have  $a(n + 1) = -1.01 \cdot a(n) + 50$ . Let us (1) determine the equilibrium value, and (2) look at this graphically in Maple, assuming various initial conditions.

 $solve(ae = -1.01 \cdot ae + 50)$ 

24.87562189

**(9)**

Notice that the equilibrium solution is now positive, so there is hope that we may attain this equilibrium value. Look at a solution graphically to see if this appears to happen.

 $sol4 := rsolve({a(n + 1) = -1.01 \cdot a(n) + 50, a(0) = 10}, a(n))$  $-\frac{2990}{201}\left(-\frac{101}{100}\right)^n + \frac{5000}{201}$ 

 $s4 := unapply(sol4, n)$ 

$$
n \rightarrow -\frac{2990}{201} \left( -\frac{101}{100} \right)^n + \frac{5000}{201}
$$
 (11)

**(10)**

pointplot({seq([i, s4(i)], i=0..20)})

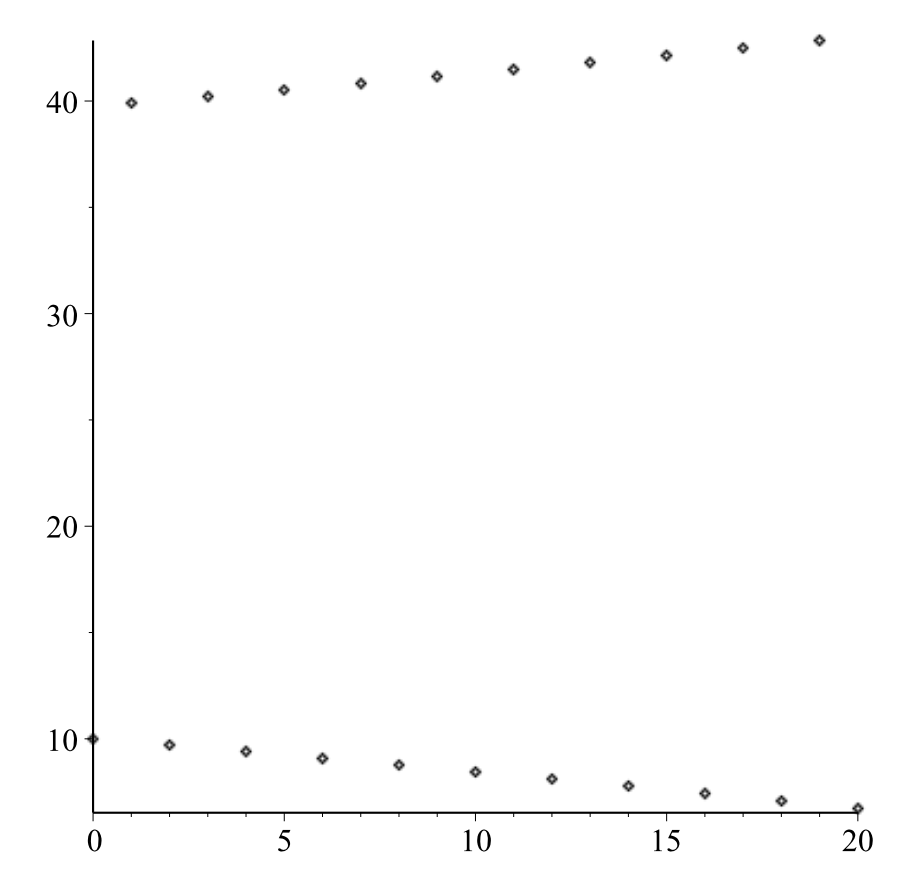

Notice that the solution oscillates. That this is not unexpected is obvious from the solution, but can also easily be seen by computing the first few iterates.